## ROLLING YOUR OWN DETECTIONS AS CODE

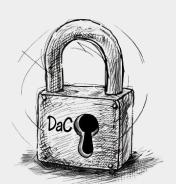

FT. ELASTIC SECURITY

Mika Ayenson: @stryker0xJustin Ibarra: @br0k3ns0und

## HELLO! I'M...

Mika Ayenson, Ph.D.
Senior Security Research Engineer @
Elastic

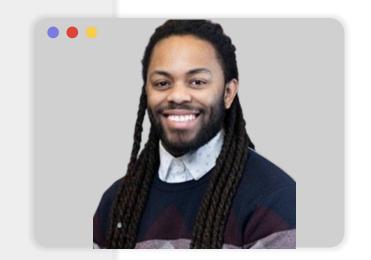

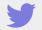

@stryker0x

## HELLO! I'M...

>

#### Justin Ibarra,

Threat Research and Detection Engineering Lead @ Elastic

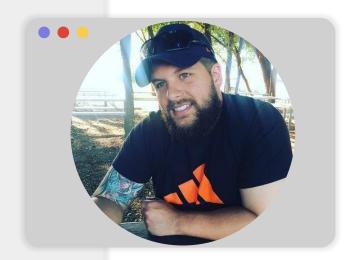

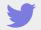

@br0k3ns0und

## TABLE OF CONTENTS.

01

What it is DaC and Why it's Needed

High Level Components, Workflows, and Delineation.

02

05

Bias to Leverage detection-rules.

• • •

04

Quickstart E2E
Reference Example

• • •

Go Deeper with Advanced Features

06

03

Conclusion and Questions

## WHAT IS DAC AND WHY IT'S NEEDED?

Perhaps you've heard of Infrastructure as
Code (IaC)?! DaC is the close relative!

### TARGET AUDIENCE!

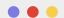

## **Security Analysts**

Aide responding rapidly to emerging threats.

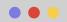

## **Detection Engineers**

Streamline detection logic development, testing, and deployment.

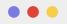

## Security Team Leads

Seeking to implement best practices for rule version control, auditing, and quality assurance.

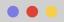

#### DevOps Engineers

Integrating
security practices
into CI/CD
pipelines, aiming
for a more cohesive
and automated
approach.

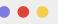

## IT Security Architects

Exploring ways to incorporate as-code principles into security operations.

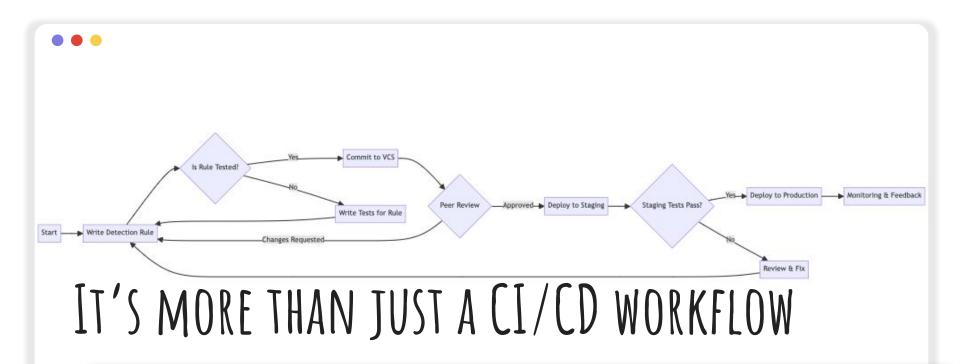

DaC: A methodology that applies software development practices to the creation
and management of security detection rules, enabling automation, version control,
testing, and collaboration in the development & deployment of security
detections.

## BUT WHY DO WE NEED THIS?

```
    Ever-Growing Rule Sets
    Broader Adoption of Automation
    Drive Security Team Towards Maturity
    Expanding Threat Landscape
    Compliance and Governance
```

We encourage you to share your use-case!

# #RULES \* #PLATFORMS \* #ELASTIC SECURITY VERSIONS = MANY PERMUTATIONS

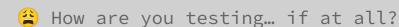

### TIMELINE OF HOW THE CONCEPT EVOLVED

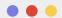

#### 2014-2016

Early mentions may have been considered as codifying security detections.

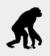

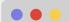

#### 2017-2019

Growth in interest evolved (e.g. RTA, ART) into automated detection logic internal workflows.

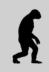

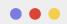

#### 2020-2023

Test frameworks emerge and adoption as companies begin to showcase DaC.

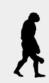

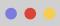

#### 2024-Present

Widespread adoption and advertisement of DaC how-to-guides blogs.

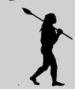

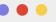

#### **Future**

DaC capabilities fully implemented within company security solution offerings.

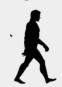

## HIGH LEVEL COMPONENTS, AND CONCEPTS.

When unpacking the essential elements, navigating through the processes, and defining the scope, we found that there is no one single option.

### MULTIPLE APPROACHES FOR MULTIPLE USERS

### User A

"As an Enterprise, I need to manage multiple air-gapped dev/prod spaces."

• • •

### User B

"As an MSSP I need to manage multiple customers' dev/prod clusters with different rulesets."

### User C

"As a limited SMB, I need to automate as much as possible."

### HIERARCHY AND LEXICON OF CONCEPTS

- Core components
  - Sub-components
    - SC Options
  - CC Options
- Governance models

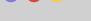

#### Hierarchy

What are the concepts and components and how do they relate to each other?

#### Lexicon

Consistent verbiage and nomenclature enables simpler collaboration and planning.

## CORE COMPONENTS FLOW BY GOVERNANCE

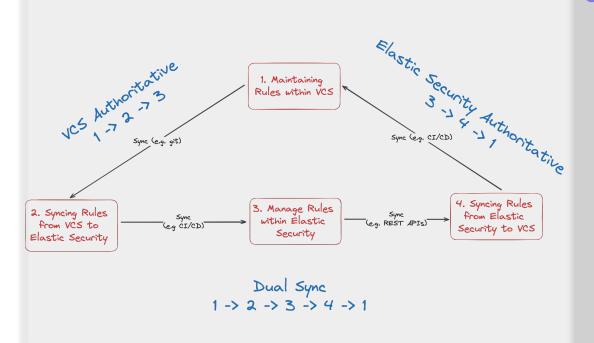

**Core components** 

**Sub-components** 

**Options** 

### CORE COMPONENTS

- Maintaining rules within a Version Control System (VCS)
- Syncing rules from VCS to their respective platform
- Managing rules within the platform
- Syncing rules from the platform to VCS

#### Hierarchy

- Core components
  - Sub-componentsSC Options
  - CC Options
- Governance models

### SUB-COMPONENTS AND OPTIONS

- Maintaining rules within VCS
  - Rule schema validation
    - Local repo dataclass
    - Remote Kibana REST API
  - Detection logic validation
    - Local EQL/KQL lib validation
    - Remote Kibana REST API
  - 0 . . .
- Syncing from VCS to platform...

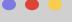

#### Hierarchy

- Core components
  - Sub-componentsSC Options
  - CC Options
- Governance models

### GOVERNANCE MODELS

- VCS as authoritative
- Platform as authoritative
- Dual sync between VCS and the platform

#### Hierarchy

- Core components
  - Sub-componentsSC Options
  - CC Options
- Governance models

## CORE COMPONENTS FLOW BY GOVERNANCE

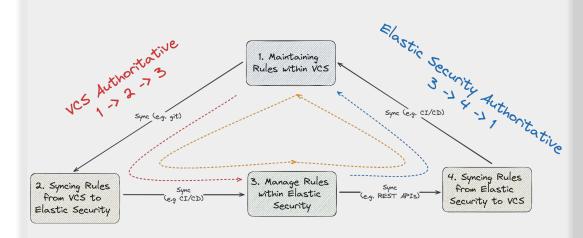

Dual Sync 1 -> 2 -> 3 -> 4 -> 1

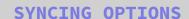

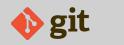

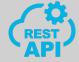

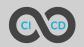

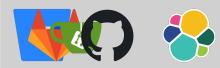

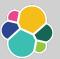

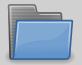

## CC: MAINTAINING RULES WITHIN VCS

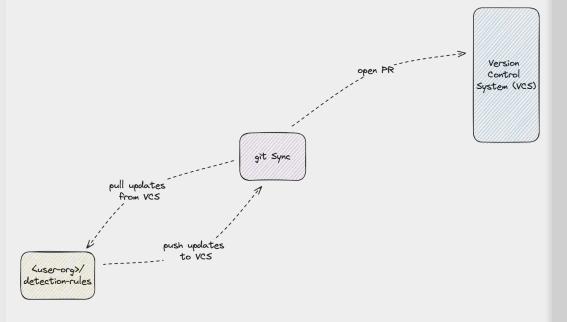

#### **DESCRIPTION**

Covers creating and managing rules as code locally and using version control tools like git to Sync to the VCS.

#### Requirements

- Dedicated repo to store detection rules and collaborateLocal schema and query validation tools
- **RULE MANAGEMENT OPTIONS** 
  - Directly create, modify, and manage rule files locally
- Manually push/pull rules toVCS for backup/version control

## CC: SYNCING RULES FROM VCS TO THE PLATFORM

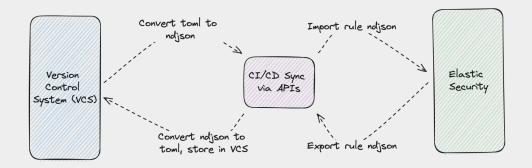

#### **DESCRIPTION**

Covers the automated or manual processes of deploying or updating rules in Elastic Security from VCS.

#### Requirements

- API access to Elastic Stack
- Authentication credentials
- CI/CD pipeline (optional)

- Import rules into ElasticSecurity using CLI or API
- Configure CI/CD for automated syncing

## CC: MANAGING RULES WITHIN YOUR PLATFORM

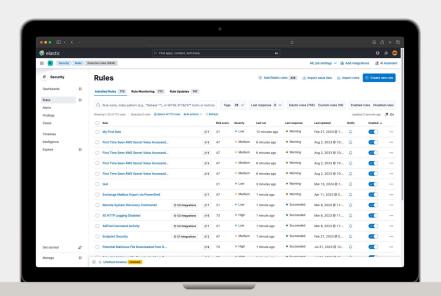

#### **DESCRIPTION**

Focuses on creating, testing, and managing rules directly in Elastic Security, while considering backup and versioning strategies.

#### Requirements

- Elastic Security access with permissions
- Knowledge of ElasticSecurity's UI

- Directly create, modify, and manage rules in Elastic Security
- Manually export rules for backup/version control

## CC: SYNCING RULES FROM YOUR SECURITY SOLUTION TO VCS

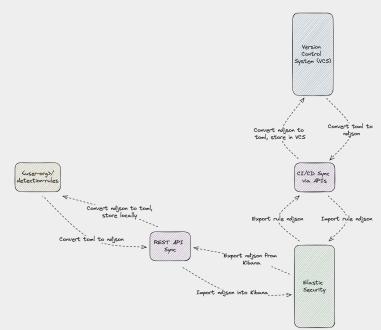

#### DESCRIPTION

Describes exporting and versioning rules from Elastic Security back into VCS for tracking and collaboration.

#### Requirements

- Scripting for API interaction
- Authentication
- CI/CD setup for automation
  (optional)

- Export rules using Detection Engine API
- Commit exported rules into VCS
- Use CI/CD workflows to automate the process

## GM: DUAL SYNC BETWEEN VCS AND PLATFORM

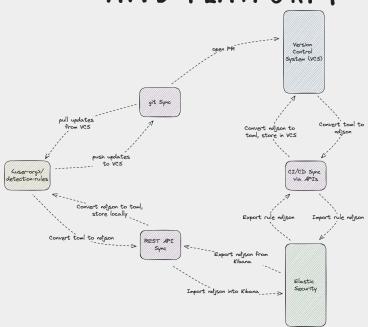

#### DESCRIPTION

Highlights a hybrid approach that ensures rules are synchronized and up-to-date in both Elastic Security and VCS.

#### Requirements

- Setup for bidirectional syncing
- Authentication
- Access
- Automation tools/scripts

- Establish sync process for both directions
- Automate sync using CLI, API, and CI/CD
- Regularly review and reconcile discrepancies

# BIAS TO LEVERAGE DETECTION-RULES

We preference proven practices and spotlight the 'detection-rules' repository as the cornerstone of effective DaC methodologies, but why?

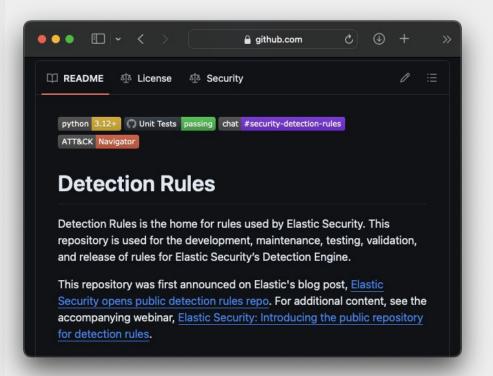

## GITHUB/ELASTIC/ DETECTION-RULES

First, here's a primer on the
github.com/elatic/detection-rules
repo, features, and CLI w/DaC
context.

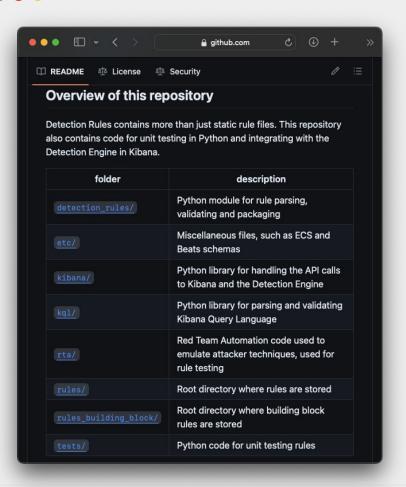

# REPO STRUCTURE RULES AND DAC RULE MANAGEMENT

 We store our rule management and testing Python logic next to our Prebuilt rules with entry points in our unit test and the CLI

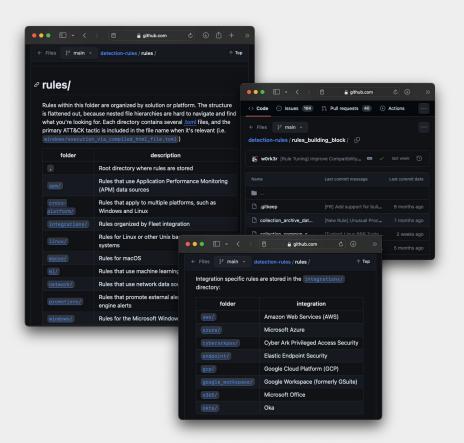

# AVAILABLE BEHAVIOR AND BUILDING BLOCK PREBUILT DETECTIONS

Our prebuilt rules contain
endpoint and integration specific
detections; some backed by
building block rules. Users can
place their existing rules in a
CUSTOM\_DIR, which is ingested by
the rule loader.

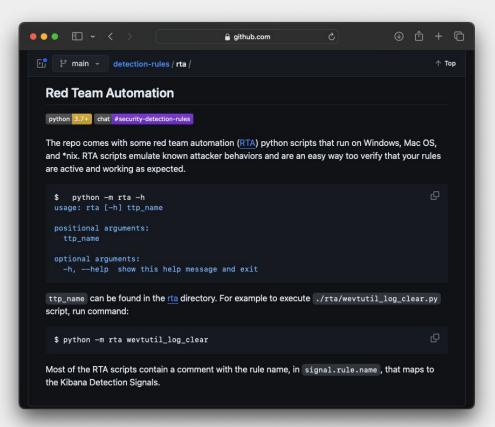

### RED TEAM AUTOMATION

RTAs have been around since Endgame days. We now maintain a set of endpoint RTAs within the detection-rules repo.

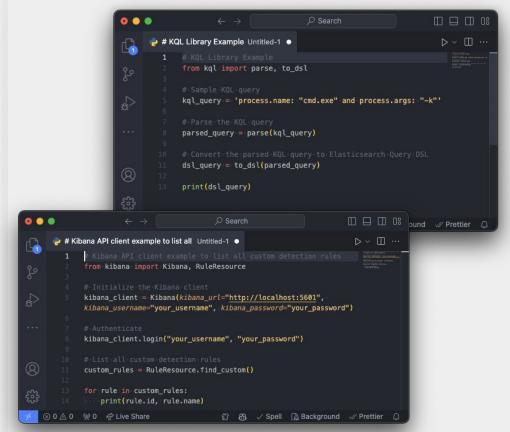

## KQL AND KIBANA PYTHON LIBRARIES

We've decoupled these two
Python libraries to be installed
as independent third-party
packages. Note: No pypi support.

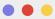

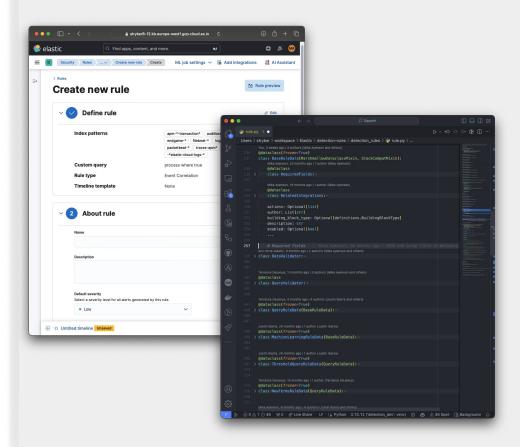

# DATACLASS AND MARSHMALLOW SCHEMA VALIDATION

Many of the query languages
and rule fields are supported to
enable local stack-independent
validation.

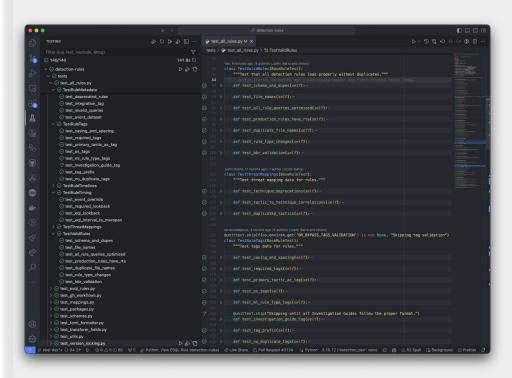

## UNIT TESTING AND QUERY VALIDATION

 Out of the box, there is query syntax and semantic validation. Also, it provides unit tests that follow best practices.

- ∨ lo etc
  - > api\_schemas
  - > beats\_schemas
  - > ecs\_schemas
  - > endgame\_schemas
  - endpoint\_schemas

- ( attack-crosswalk.json
- attack-technique-redirects.json
- attack-v13.1.0.ison.gz
- commit-and-push.sh
- deprecated\_rules.json
- downloadable\_updates.json
- integration-manifests.json.gz
- Integration-schemas.json.gz
- Iock-multiple.sh
- non-ecs-schema.json
- packages.yml
- rule\_template\_typosquatting\_domain.json
- rule-mapping.yml
- \* security-logo-color-64px.svg
- stack-schema-map.yaml
- test\_cli.bash
- test\_remote\_cli.bash
- {} test\_toml.json
- 🚹 version.lock.json

## MISCELLANEOUS FILES FOR CUSTOM CONFIGURATION

 We maintain different files to manage and configure how the rules are versioned and tested.

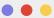

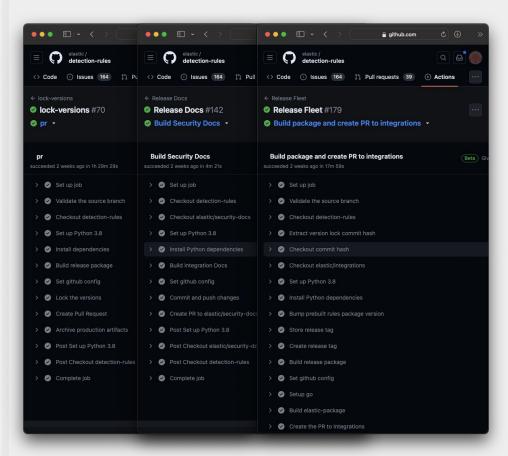

## HOW WE USE THE CLI INTERNALLY

From the beginning, the CLI
has served as the core entry point
to our CI/CD version and release
pipelines. We've recently exposed
more of this functionality for
others to use!

## QUICKSTART EZE REFERENCE ALPHA EXAMPLE

Let's see a use case where the user wants to implement DaC from scratch.

## OS PREREQUISITES TO FOLLOW

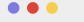

#### **Python**

<u>Download</u> and install the Python 3.12+ version.

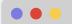

#### Git

<u>Download</u> and install the latest version of Git.

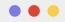

#### GitHub

Create a
GitHub account
if one does
not already
exist.

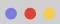

#### **SSH Keys**

Optionally
configure
connecting to
GitHub with
SSH.

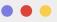

#### Access

Permissions to manage and configure GitHub Action secrets.

Note: If using an alternative VCS, you will need to translate the principles. Remember this is just one way out of many.

### SETUP ELASTIC SECURITY WITH ECP

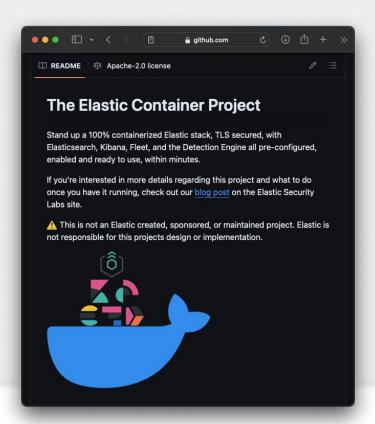

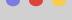

#### Task

Optionally deploy Elastic Security using the ECP to get up and running quickly.

#### Steps

- 1. Navigate to
   https://github.com/peasead/
   elastic-container.git
- 2. Install the <u>prerequisites</u>
- 3. Follow the <u>instructions</u> to deploy ECP with docker

## FORK & CLONE REPO

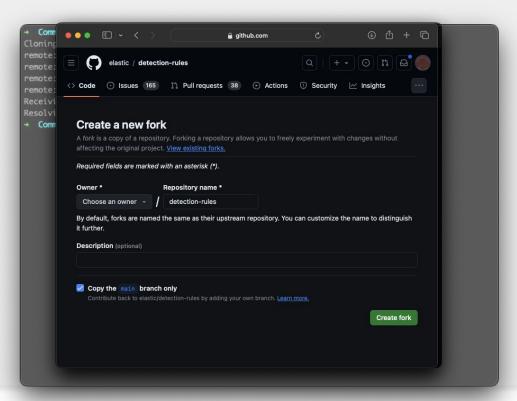

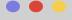

#### **Task**

Fork and clone the Elastic detection-rules repo to start managing custom rules with the CLI provided.

- 1. Navigate to <a href="https://github.com/elastic/detection-rules/fork">https://github.com/elastic/detection-rules/fork</a>
- 2. Choose an owner
- 3. Click Create Fork
- 4. Navigate to the forked repo
- 5. Click Copy url to clipboard
- 6. Open terminal
- 7. Run: git clone
   git@github.com:<repo>/detec
   tion-rules.git

## INSTALL PYTHON DEPENDENCIES

(env) manidetection-rules gite (main) python -m detection\_rules -h Usage: detection\_rules [OPTIONS] COMMAND [ARGS]... [Commands (for | detection-nules | repository | les=0.1.0) Options: 4befbf2cfa713304affc7ca780ce4fc1fd8710527771b58311a3229/click-8.1.7-pv3-none-any.whl.metao g-D, --debug / -N, --no-debug | Print full exception stacktrace on errors Ush, or thelp doclick-8, 1, 7-pv3-noShow, this message, and exit(B) Commands ng dependency information for elasticsearch ~ 8:12)1(from https://files.pythonhosted.org/pa build+limited+rules,6936 Import; rules, from zison, toml, sore Kibana; 2669fa8/elasticsearch-8,12,1-bv3 build-threat-map-entry Build a threat map entry. coneaterrule elasticsearci Create a detection rule la metadata (5:3 kB) k devting ed = 0.9.19 (fr.Commands related to the Elastic Stack rules... (es aining dependency inf Commands for integrating with Elasticsearch by thombosted or a/packages/1b export-rules 985993b61(Export rule(s) into an importable adjson file.19-pv2-pv3-pone-anv2-whl. me generate-rules-index Generate enriched indexes of rules, based on a... import rules 1 9 19 Import rules from json, toml, yaml, or Kibana... kibana isl=0.2.4 (from Commands for integrating with Kibana. mass-update is 2.4 t Update multiple rules based on eql results. normalize-data depende Normalize Elasticsearch data timestamps and sort. ctaing requirements to Commands related to Red Team Automation (RTA)... rule-search tadata (pypruse KQL or EQL to find matching rules. testing isonschamed. Run unit tests over all of the rules. toml-lint dependency in Cleanup, files with some simple toml formatting les pythonhosted ora/pack typosquat 35/074-67-85-7 Commands for generating typosquat detections

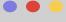

#### Task

Within the terminal, install the Python dependencies required to use the CLI and test to make sure it's available.

#### Steps

- 1. Run: python -m venv env
- 2. Run: source
   env/bin/activate
- 3. Run: cd detection-rules
- 4. Run: pip install .[dev]
- 5. Run: pip install lib/kql lib/kibana

Optionally use the make command provided with the Makefile to create the virtual environment and install dependencies.

## CONFIGURE REMOTE AUTHENTICATION

```
Cloud_id": "<cloud_id here>",

"es_user": "elastic",

"kibana_user": "elastic",

"kibana_password": "<password>"

"kibana_password": "<password>"

"kibana_password": "<password>"

"kibana_password": "<password>"

"kibana_password": "<password>"

"kibana_password": "<password>"

"kibana_password": "<password>"

"kibana_password": "<password>"

"kibana_password": "<password>"

"kibana_password": "<password>"

"kibana_password": "<password>"

"kibana_password": "<password>"

"kibana_password": "<password>"

"kibana_password": "<password>"

"kibana_password": "<password>"

"kibana_password": "<password>"

"kibana_password": "<password>"

"kibana_password": "<password>"

"kibana_password": "<password>"

"kibana_password": "<password>"

"kibana_password": "<password>"

"kibana_password": "<password>"

"kibana_password": "<password>"

"kibana_password": "<password>"

"kibana_password": "<password>"

"kibana_password": "<password>"

"kibana_password": "<password>"

"kibana_password": "<password>"

"kibana_password": "<password>"

"kibana_password": "<password>"

"kibana_password": "<password>"

"kibana_password": "<password>"

"kibana_password": "<password>"

"kibana_password": "<password>"

"kibana_password": "<password>"

"kibana_password": "<password>"

"kibana_password": "<password>"

"kibana_password": "<password>"

"kibana_password": "<password>"

"kibana_password": "<password>"

"kibana_password": "<password>"

"kibana_password": "<password>"

"kibana_password": "<password>"

"kibana_password": "<password>"

"kibana_password": "<password>"

"kibana_password": "<password>"

"kibana_password": "<password>"

"kibana_password": "<password>"

"kibana_password": "<password>"

"kibana_password": "<password>"

"kibana_password": "<password>"

"kibana_password": "<password>"

"kibana_password": "<password>"

"kibana_password": "<password": "<p>spassword": "spassword": "<password": "<p>spassword": "<password": "<p>spassword": "<password": "<p>spassword": "<password": "<p>spassword": "spassword": "spassword": "<p
```

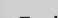

#### Task

Create an auth config locally to connect to Elastic Security with the CLI.

- Create a file in the root of the repo called .detection-rules-cfg.json
- 2. Supply username, password, and either elasticsearch\_url or cloud\_id
- 3. Test the connection

## CREATE & CONFIGURE CUSTOM DIR

```
deprecated_rules: deprecated_rules.json
-stack_schema_map: stack-schema-map.yaml
```

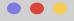

#### Task

Specify the custom rules folder, initialize the default config files for schema validation, and set the CUSTOM\_RULES\_DIR.

- Run: python -m detection\_rules dac init --custom\_dir <directory name>
- 2. Run: export
   CUSTOM\_RULES\_DIR=<directory
   name>
- 3. Edit the \_config.yaml for additional customization (e.g action list, exception list, testing config path, schema, etc.)

## CONFIGURE UNIT TESTING

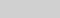

#### Task

Configure specific unit tests to bypass or test\_only. Additional select specific rules to skip or test\_only. Default executes all.

- 1. Review the prebuilt unit
   tests within
   detection\_rules/tests/ to
   opt-out/opt-in
- 2. Optionally modify the test
   config file
   etc/example\_test\_config.yaml
   within the CUSTOM\_RULES\_DIR
   to specify specific test
   conditions

## CREATE TOML RULE

```
detection-rules git: (main) python -m detection_rules create-rule test.toml --required-only
Ser > 17 Gr ) we still still mmun ...
Rule type (query, saved_query, machine_learning, eql, esql, threshold, threat_match, new_terms): eq
author (required) (multi, comma separated): My Company
description (required): This is my custom rule.
name (required): Test rule for demo purposes
query (required): process where process.name: "bad.exe"
risk_score (required): 73"My Company"]
rule_id [7977bc1f-c420-4511-b154-f8a864bd9736] ("n/a" to leave blank) (required):
severity (required): high "eql"
(env) → detection-rules git:(main) x
```

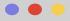

#### Task

Create a custom detection rule TOML file and store within the CUSTOM\_RULES\_DIR.

#### **Steps**

- 1. Use the interactive CLI to
   create a rule. Run: python
   -m detection\_rules
   create-rule test.toml
   --required-only
- Visually review the created file

Alternatively copy an existing prebuilt rule as a template and modify the values.

## CREATE ACTION LIST

```
[metadata]
creation_date = "2024-02-21"
rule_id = "5d1e96c6-1ee8-4f19-9416-1d8d81428f59"
rule_name = "Example Rule Name"
updated_date = "2024-02-22"
deprecation_date = "2025-01-01"
                                     # optional
comments = "This is an example action list" # optional
maturity = "beta"
                                     # optional
[[actions]]
action_type_id = ".email"
group = "default"
params.message = "Action triggered: Example Rule Name"
id = "action_001"
                                     # optional
frequency = { "throttle": "5m" }
                                     # optional
[[actions]]
action_type_id = ".slack"
group = "default"
params.message = "Some other notification"
```

#### Task

#### iask

Optionally configure action lists if managing in TOML files independent from the detection rule logic.

- Modify the CUSTOM\_RULES\_DIR/\_config.yaml to specify the action\_dir if not supplied on dac init
- 2. Create an action list TOML file in the actions directory mapped to the rules

## CREATE EXCEPTION LIST

```
[metadata]
creation_date = "2024-02-21"
rule_id = "5d1e96c6-1ee8-4f19-9416-1d8d81428f59"
rule_name = "Example Rule Name"
updated_date = "2024-02-22"
comments = "This is an example exception list."
maturity = "development"
[[exceptions]]
description = "Example exception container"
list_id = "exception_list_01"
name = "Sample Exception List"
namespace_type = "single"
tags = ["tag1", "tag2"]
type = "detection"
  [[exceptions.items]]
  description = "Exception item description"
  list id = "item list 01"
  name = "Exception Item Name"
  namespace_type = "single"
```

#### Task

Optionally configure exception lists if managing in TOML files independent from the detection rule logic.

- 1. Modify the CUSTOM\_RULES\_DIR/\_config.yaml to specify the exceptions\_dir if not supplied on dac init
- 2. Create an exception list TOML file in the exceptions directory mapped to the rules

## EFFICACY AND FUNCTIONAL TESTING OPPORTUNITIES

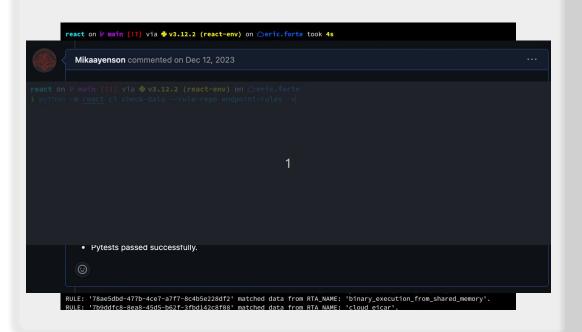

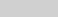

#### **Task**

Prior to opening a PR to track custom rules in VCS, perform testing and validation.

- 1. Run:
   CUSTOM\_RULES\_DIR=custom-rul
   es python -m
   detection rules test
- 2. Test the query within Elastic Security to check telemetry

## RULE VERSIONING STRATEGY

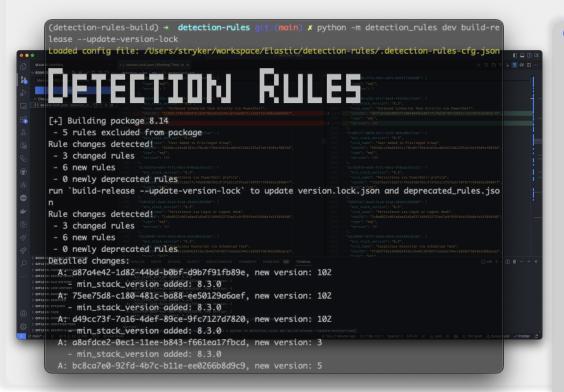

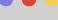

#### Task

Determine the best versioning strategy either using either:

- a) Kibana revision field managed by the detection engine
- b) CLI version lock strategy

- 1. Prior to publishing
   production rules Run:
   python -m detection\_rules
   dev build-release
   --update-version-lock
- 2. Commit the version.lock

## TRADITIONAL PR REVIEW PICASSO

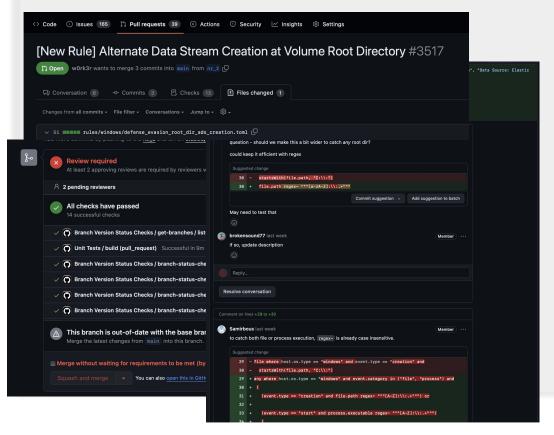

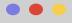

#### Task

Collaborate with the internal team on the new and tuned rules to review / improve detection rules.

#### **Steps**

- 1. <u>Create a PR</u> to your forked repo and follow traditional PR best practices
- 2. Review rule metadata
- Ensure query best detects the threat
- 4. When unit tests pass, merge!

If you'd like to contribute a good rule upstream, <a href="Create a PR">Create a PR</a> from a Fork!

## CONFIGURE CICD & BRANCH PROTECTIONS

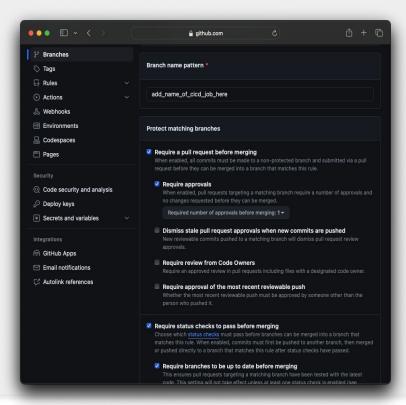

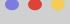

#### Task

Enforce branch protection policies requiring CI/CD workflows pass before allowing merges so only validated changes are deployed.

- 1. Create a new <u>branch</u>

  <u>protection rule</u> for the

  main branch
- Under "Require status checks to pass before merging", select the CI/CD workflows related to rule syncing
- 3. Apply the branch protection rule and test by creating a new PR to the main branch

## CONFIGURE BRANCH SECRETS AND VARIABLES

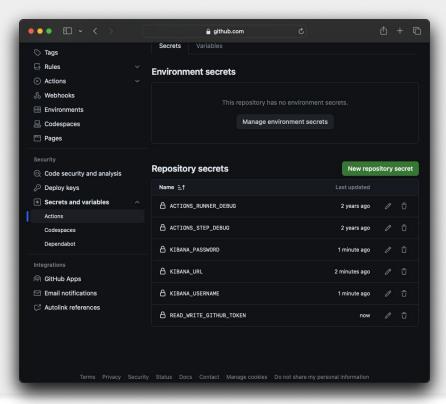

#### Task

Add GitHub Action secrets and variables to open PRs, commit changes, import/export Elastic Security rules in GitHub Actions.

#### **Steps**

- 1. Add <u>GitHub secrets</u> for KIBANA\_URL, KIBANA\_USER, KIBANA\_PASSWORD, and READ\_WRITE\_GITHUB\_TOKEN
- Add a <u>GitHub variable</u> for CUSTOM\_RULES\_DIR

Optionally defer testing to Kibana using the built in CLI to test rule responses.

## CREATE CICD PER-PR SYNC OPTIONS

```
name: CI/CD Per-PR Sync Workflow
   branches: [ "*" ]
   types: [opened, synchronize, reopened, labeled, unlabeled]
   runs-on: ubuntu-latest
   - name: Checkout Repository-
   - name: Set up Python 3.12-
   - name: Install Dependencies -
   - name: Run Unit Tests-
   - name: Check for Telemetry Review Label-
   - name: Telemetry Check (Optional) -
   - name: Remove Telemetry Review Label-
```

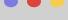

#### Task

Configure GitHub Actions validate and test each time a Pull Request is created or updated, promoting early detection of issues.

- 1. Create a <u>GitHub action</u> workflow
  - .github/workflows/pr-sync.y
    ml workflow
- 2. Use the on: pull\_request:
   trigger
- 3. Monitor the PR for successful deployment and validate rule functionality in the test environment

## CREATE MANUAL DISPATCH SYNC OPTIONS

```
name: Manual Dispatch Sync Workflow
 workflow dispatch:
 manual-dispatch-sync:
   runs-on: ubuntu-latest
   - name: Checkout Repository -
   - name: Set up Python 3.12-
   - name: Install Dependencies -
   - name: Export and Import Rules if flag is true-
   - name: Update Version Lock-
   - name: Create Pull Request-
    - name: Commit Directly to Main -
```

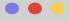

#### Task

Create on-demand detection rules sync to Elastic Security, giving teams the control to push updates as needed.

- 1. Define a
   .github/workflows/manual-sy
  nc.yml
- 2. Use the workflow dispatch: event
- 3. Use GitHub Actions UI to manually trigger the workflow and validate rule synchronization and versions

## CREATE SCHEDULED SYNC OPTIONS

```
name: Scheduled Sync Workflow
   - cron: '0 1 * * *'
 scheduled-sync:
    runs-on: ubuntu-latest
     CUSTOM_RULES_DIR: ${{ secrets.CUSTOM_RULES_DIR }}
   - name: Checkout Repository
   - name: Set up Python 3.12-
   - name: Install Dependencies -
   - name: Export Rules from Kibana-
   - name: Import Rules to Local Repo-
   - name: Update Version Lock-
   - name: Check for Existing Sync PR-
    - name: Create or Update Pull Request-
    - name: Commit to Existing PR Branch
```

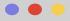

#### Task

Create scheduled syncs to pull the Elastic Security rules, ensuring consistent alignment without manual intervention.

- 1. Create a
   .github/workflows/scheduled
   -pull.yml GitHub Action
   file
- 2. Use the on: schedule:
  trigger to define the
  frequency of updates, such
  as nightly or weekly pulls
- Periodically review sync
   PRs and commit history for updates

## CREATE PUSH TO PRODUCTION SYNC OPTIONS

```
name: Push to Production Sync
   - main
     - 'version.lock.json'
 workflow dispatch:
   runs-on: ubuntu-latest
   - name: Checkout Repository-
   - name: Set up Python 3.12-
   - name: Install Dependencies -
   - name: Export Rules from Kibana-
   - name: Import Rules to Local Repo-
   - name: Verify Version Lock Consistency-
   - name: Export Rules from Repo to NDJSON
   - name: Import Rules to Kibana from NDJSON-
```

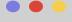

#### **Task**

Create a workflow to deploy detection rules to Elastic Security upon new commits into the main branch.

- 1. Create a
   .github/workflows/sync-to-p
   rod.yml GitHub Action
- 2. In the workflow, use the
   on: push: branches: [main]
   trigger
- 3. Add a step to verify version lock file updates.
- 4. Test the workflow by merging a test rule into the main branch

# GO DEEPER WITH ADVANCED FEATURES

Exploring the depths of DaC capabilities
within the CLI to enhance your detection
strategies.

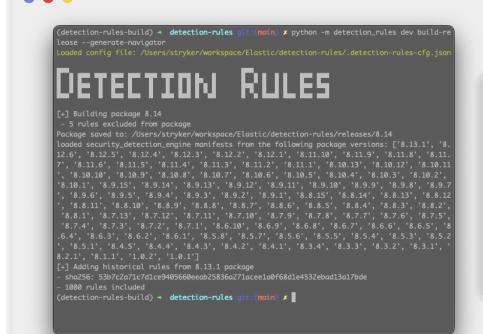

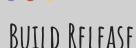

This will build a release package that includes MITRE summary information, changelog, and export the rules into an NDJSON. Useful when comprehensively packaging the ruleset.

Example Run: python -m detection\_rules dev build-release --generate-navigator
Example Run: python -m detection\_rules dev build-release --update-version-lock
Example Run: make release (Note: Building a package takes several minutes)

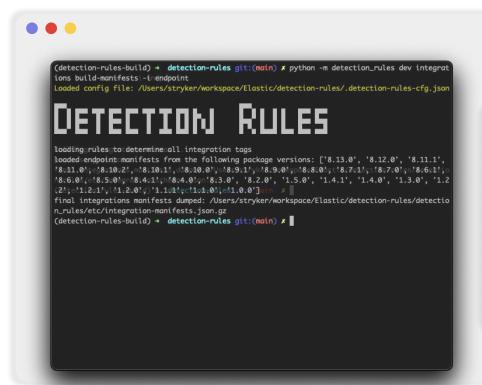

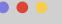

#### INTEGRATION SCHEMAS

These commands will update the integration manifest and integration schemas that are used to validate query fields. Useful when validating custom rules against new integration schemas.

Example Run: python -m detection\_rules dev integrations build-manifests -i endpoint Example Run: python -m detection\_rules dev integrations build-schemas -i endpoint

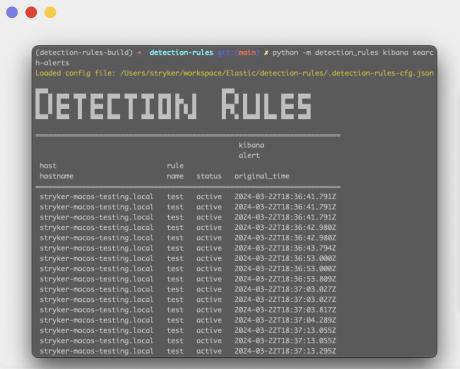

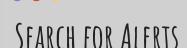

This command will search for alerts generated over a period of time. Useful when programmatically testing detections against adversarial activity.

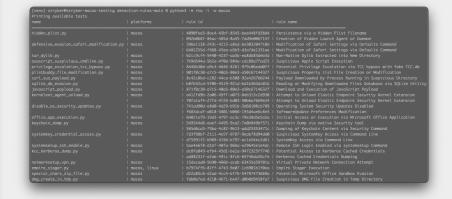

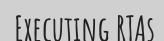

These commands will list and execute red team automation python scripts that run on Windows, MacOS, and \*nix. Useful to emulate adversarial activity.

Example Run: python -m rta -l
Example Run: python -m rta -n eicar

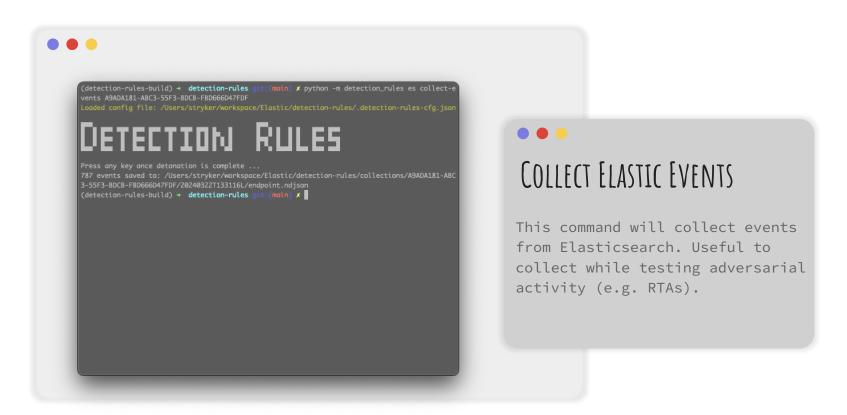

#### Example Run:

python -m detection\_rules es collect-events 3a2437df-bed6-4d6a-b390-16f27548f340 -i "logs-endpoint.\*" (Note: The UUID is the host.id field of the endpoint)

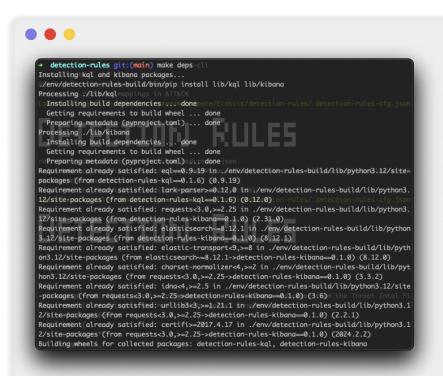

### MAKEFILE

The repo includes a Makefile to help streamline installation and testing. Useful for getting started and testing out some of the commands.

Example Run: make deps

Example Run: make test-cli (Note: Will generate several files)

## CONCLUSION AND QUESTIONS

We encourage you early adopters to test out our Alpha DaC capabilities and provide feedback!

## RELEASING RESOURCES TODAY TO HELP YOU START ROLLING

#### Reference Doc

Check out the Reference doc for pros/cons of different approaches.

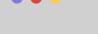

#### DaC Use Cases

Check out the
<a href="DaC-use-cases">DaC-use-cases</a>
GitHub repo for
example approaches.

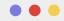

## Need Pointers?

Feel free to reach out on Elastic's community slack
#security-rules-dac channel.

# CONNECT + COMMUNITY + CONTRIBUTING

Do you have any questions?

Mika Ayenson

Gstryker0x

Justin Ibarra

 @br0k3ns0und